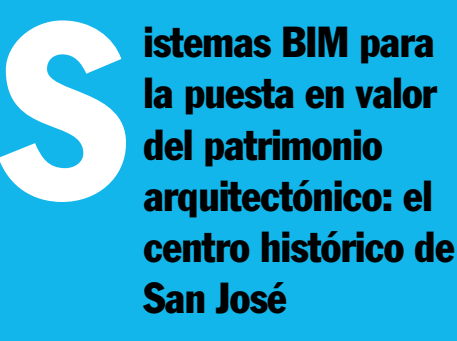

Silvia Jiménez Loaiza\* siljimenez22@gmail.com

### **Resumen**

El siguiente artículo tiene como temática principal la implementación de un software BIM en edificaciones existentes y se utiliza un caso de estudio de un conjunto patrimonial ubicado en San José, Costa Rica. Se ejemplifica con una adaptación de la herramienta para la incorporación de información tangible e intangible, buscando un proceso de gestión de información eficiente y tomando en cuenta que proviene de múltiples disciplinas.

El caso de estudio se inicia con un Sistema de Información Geográfica (SIG) y continúa en Autodesk Revit, donde se describen características que permiten desarrollar el objetivo principal de la investigación. Esto abre la posibilidad de que se originen nuevos softwares, o que los existentes se programen con esta finalidad, de manera que se expanda su uso actual al mantenimiento de infraestructuras, remodelaciones y gestión, y así colaborar con la puesta en valor de las edificaciones patrimoniales.

#### **Introducción**

En los últimos años ha crecido el interés de países de América Latina y el Caribe de utilizar herramientas *Building Information Modeling* (BIM), con el fin de generar y gestionar, mediante modelos tridimensionales, todo el ciclo de vida de un proyecto. Henriquez y Suaznábar (2018) indican que en el caso de América Latina solo Chile ha implementado esta metodología en la construcción de obra pública; otros gobiernos que han apostado a esta tecnología son los del Reino Unido, Hong Kong, Corea del Sur y algunos países escandinavos y han logrado reducir los costos en infraestructura del sector público hasta en un 20%, lo que representa una disminución significativa en los plazos de ejecuciones de obras.

Para contextualizar y entender de mejor manera el trasfondo de este artículo es necesario conocer las definiciones de los términos BIM, Autodesk Revit y Sistema de Información Geográfica (SIG). Más adelante se expondrá sobre sus usos en obras arquitectónicas, al mismo tiempo que se presenta un ejemplo ilustrativo de utilización en obras existentes. El BIM<sup>1</sup> se define como un sistema que permite generar modelos virtuales de un objeto arquitectónico, organizando toda la información que conlleva el proyecto. Los sistemas BIM permiten planificar, diseñar, construir y gestionar infraestructuras incluyendo datos de tiempo, costos, ciclo de vida, diseño conceptual, documentación, fases de construcción, fabricación, mantenimiento, renovación y demolición, de manera ordenada e incluyendo los distintos profesionales en cada área.

La ventaja de estos sistemas es que cada elemento cuenta con atributos que funcionan paramétricamente con los demás que conforman el proyecto general. Cuando un atributo es modificado, cada uno de los elementos relacionados con este, y que dependan de él, puede configurarse para cambiar automáticamente.

Uno de los softwares BIM mayormente utilizado es el Autodesk Revit<sup>2</sup>, una herramienta de modelado tridimensional que recopila la información necesaria para ejecutar una obra específica. Este programa permite documentar información como: planimetría, detalles constructivos, diseño estructural, instalaciones y visualizaciones de presentación. Revit se desarrolla como herramienta para equipos multidisciplinarios; desde su inicio muestra opciones de Revit Architecture, Revit Structure y Revit MEP y estas variantes proveen al usuario de distintas características especiales para cada área de trabajo. Revit se desarrolla como herramienta para equipos multidisciplinarios con una versión integral. Mediante plantillas de trabajo estas variantes proveen al usuario distintas características especiales para cada área de trabajo.

Por su parte, el Sistema de Información Geográfica<sup>3</sup> (SIG) sirve para analizar y mostrar información referenciada espacialmente sobre cartografías. Se trabaja por medio de

distintas capas con el contenido y las características básicas que reúne la zona de estudio. El trabajo en mapas permite desarrollar la información que, al traslaparse, genera una visión más completa sobre cada tema.

El pensamiento espacial permite ubicar fenómenos del mundo real para interpretar su comportamiento. Un ejemplo puede ser el reconocimiento de los distintos patrones que presenta una sociedad con sus vivencias sociales. Los mapas SIG, más allá de mostrar atributos sobre una temática, facilitan la elaboración de informes interactivos con fotografía y gráficos. Los resultados del análisis realizado se muestran como una nueva capa que se llega a utilizar como base para la elaboración de las evaluaciones requeridas.

### **Acercamiento al problema**

"Apostamos por un sistema de información que unifica bases de datos alfanuméricas y gráficas, planteando inicialmente un soporte SIG, que pronto demostraría numerosas limitaciones al abordar temas arquitectónicos, es decir, entidades volumétricas con cualidades constructivas, masivas y espaciales, con afecciones y patologías que se expresan en todas las direcciones del espacio (asientos, hundimientos, desplomes, etc.), complejas de definir sobre el plano." (Pinto Puerto, Angulo Fornos y Castellano Román, 2011. Construcción de una base cartográfica activa para el conjunto arqueológico de Itálica. p106).

Es por lo anterior que el SIG es una herramienta utilizada para el análisis de conjuntos urbanos, donde se trata de incluir muchos de los datos mencionados en los apartados anteriores. Sin embargo, al llevar estos elementos a documentación bidimensional, como bien resalta la cita anterior, se dejan por fuera muchos aspectos espaciales y cualitativos que provocan un vacío en esta parte del análisis. Actualmente, en la gestión de los inmuebles patrimoniales la cantidad de información

<sup>1</sup> Franco, J. 2018. ¿Qué es BIM y por qué parece ser fundamental en el diseño arquitectónico actual?

Borja S. Ortega. 2015. Qué es Revit, o mejor, qué es BIM.

<sup>2 (2018).</sup> What Is BIM | Building Information Modeling | Autodesk. Recuperado de: https://www.autodesk. com/solutions/bim

<sup>3 (2018).</sup> Introducción a SIG | ArcGIS Resource Center. Recuperado de: http://resources.arcgis.com/es/help/ getting-started/articles/026n0000000t000000.htm

puede generar confusiones en los procesos de conservación, independientemente de la estrategia empleada para llevarlos a cabo. Los inmuebles patrimoniales cuentan con gran cantidad de datos materiales e inmateriales, históricos y culturales, que los llevaron a su declaratoria. Son también aquellos aspectos que favorecen las intervenciones a lo largo del tiempo.

"La experiencia cotidiana en estos procesos de intervención demuestra la importancia de estos datos y la dificultad de contar con medios y recursos técnicos que permitan registrarlos con la mayor rapidez, incluso a tiempo real, para no interrumpir el propio desarrollo de los trabajos, esto es, la planificación de tiempos y costes que genera la actuación del equipo encargado de la restauración." (Pinto Puerto y Guerrero Vega, 2015. Modelos digitales aplicados a la intervención del patrimonio arquitectónico: La restauración del remate sureste de la puerta de San Cristóbal en la catedral de Sevilla. p104).

Se puede evidenciar sobre las intervenciones realizadas por medio de softwares BIM, que uno de los atributos más importantes es la automatización en el procesamiento de datos. Dentro de esto se incluye que todas sus variantes son modificables en tiempo real, lo que lo convierte en un buen insumo para unificar procesos multidisciplinarios.

En el siguiente apartado se ejemplifica un acercamiento básico del software utilizado en edificaciones ya construidas. Se debe aclarar previamente su adaptación, para que su implementación sea exitosa.

# **Caso de estudio: Centro histórico de San José**

En la fase inicial del proyecto se trabajó con un modelo tridimensional del conjunto patrimonial ubicado en San José, Costa Rica. La elección del sitio se realizó bajo el criterio de la M.Sc. Arq. Rosa Elena Malavassi. La información se organizó previamente en una herramienta SIG, en la cual se detecta este conjunto con importancia histórico-patrimonial; contempla la Catedral Metropolitana y el Parque Central de San José y es de gran valor en la memoria colectiva de los habitantes y transeúntes de la zona.

Desde sus inicios el modelo se crea con el objetivo de que a futuro sea entregado como un insumo a equipos profesionales involucrados

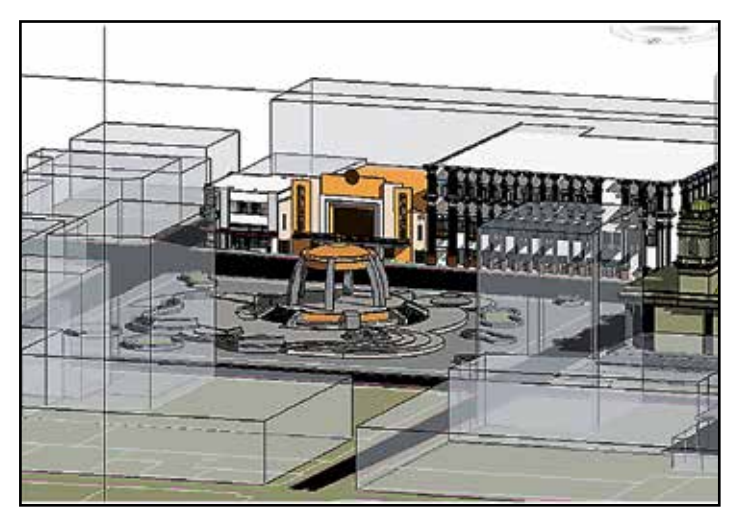

Elaboración propia.

en el área de conservación y protección del patrimonio arquitectónico de San José, como el *Centro de Conservación del Patrimonio Cultural o el proyecto de Centro Histórico de San José 1851.*

En este caso se requiere que el modelo pueda desplegar información tangible: geometrías, materialidad y medidas, entre otras; y también intangible: año de declaratoria, motivos de esta declaración, celebraciones que realiza la comunidad en este espacio y cualquier dato útil imprescindible a la hora de planificar una intervención del inmueble.

En la imagen lateral, las casillas con información son los parámetros predeterminados en el programa Autodesk Revit. Estos parámetros son aquellos que se despliegan al tocar cada una de las partes del modelo en uso. Estos no pueden ser modificados, por lo que se propone hacer un código de lectura asignando significados a las nomenclaturas de los nuevos parámetros, consistentes con los que se requieren para incluir la información.

Se debe aclarar que este código de lectura puede estar incrustado en el parámetro y estos en una nueva plantilla que puede ser utilizada en otros proyectos. Se despliega una breve explicación sobre el significado de cada elemento, lo cual ayuda a evitar confusiones en las personas que vayan a trabajar sobre el modelo.

Los encargados deben tomar en cuenta que trabajar grandes conjuntos de edificaciones en un solo documento puede ser complicado de manipular en ciertos ordenadores. Un aspecto importante de Autodesk Revit, es que logra vincular y visualizar dentro de un modelo base, referentes externos. Para llevar esto a cabo, al archivo anfitrión se le incluyen los archivos que contienen la información de cada elemento. Estos archivos independientes, que funcionan como referencias externas, pueden ser modificados y se actualizan automáticamente en la base.

Autodesk Revit contiene otros elementos clave para la funcionalidad en edificios construidos. El primero de ellos es su control por fases. Este funciona como un filtro donde se controla la visualización de elementos según su estado. Los que se utilizan son: nuevo, derribo, existente y temporal. Cada una de estas vistas ayuda a la gestión de un proyecto, donde se pueden mostrar filtros para las fases de construcción que sean necesarias.

El segundo es la inter-operabilidad vía Industry Foundation Classes (IFC), formato que permite el intercambio de datos. Cualquier modelo puede ser importado en este formato y trabajado desde una aplicación no nativa. IFC incluye los aspectos arquitectónicos importantes, al igual que los parámetros con valores significativos. Por lo tanto, logra la comunicación entre herramientas BIM y plataformas SIG, desde un único formato.

Lo anteriormente presentado solo muestra unos de los numerosos casos en los que puede ser implementado un sistema BIM, según la necesidad de cada proyecto. La exploración de distintas soluciones nos puede llevar a una manera más eficiente para concretar un proyecto.

## **Conclusiones**

La investigación muestra que uno de los problemas más grandes en la actualidad es que

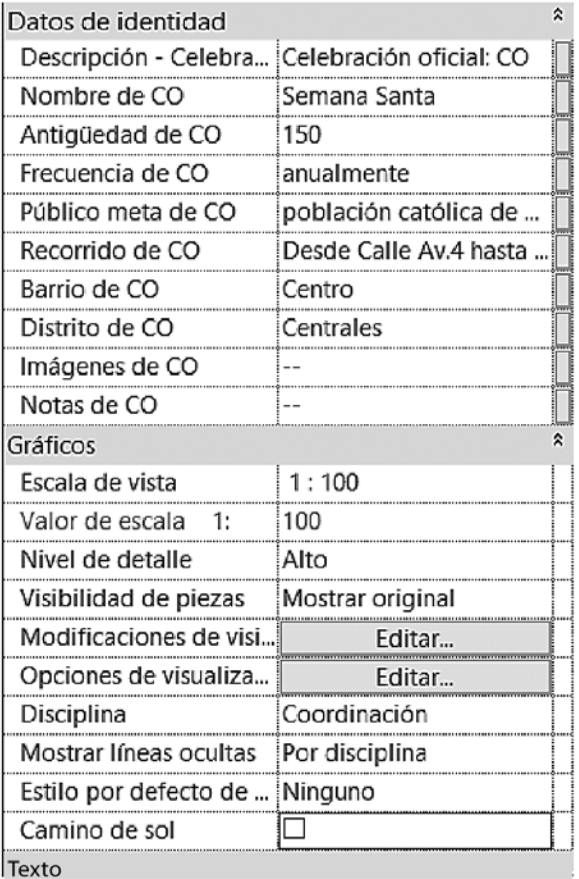

Elaboración propia.

existe un vacío en la tecnología sobre los softwares utilizados, desde la concepción hasta la demolición de una infraestructura. Si bien se han creado diferentes sistemas con ese fin, no se están creando programas enfocados en obras existentes. Esto abre la posibilidad de que se originen nuevos softwares o que los existentes se programen con esta finalidad, de manera que se expanda su uso actual al mantenimiento de infraestructuras, remodelaciones y gestión y así colaborar con la puesta en valor de las edificaciones patrimoniales.

Tomando en cuenta la escala y sus variables urbanas, los SIG son útiles en procesos proyectuales. La organización de los datos en formatos bidimensionales restringe la complejidad de la información que se analiza; por el contrario, trabajar bajo sistemas tridimensionales y con su respectiva parametrización, permite comprender globalmente la situación presentada.

El software BIM utilizado sí se puede implementar en obras existentes. En el caso de estudio analizado, se ilustra que si se adaptó en esa situación, adecuando parámetros para categorizar información, puede aplicarse en

otros aspectos necesarios. Se considera una herramienta importante para la centralización de grandes flujos de información, donde se involucran distintos actores como ingenieros, arquitectos, constructores o entidades públicas encargadas de la gestión patrimonial.

Todos los datos requeridos en la intervención de una edificación provienen de fuentes multidisciplinarias y con la utilización de este software van a ser incluidas de manera ordenada y en tiempo real. Esto evita grandes incongruencias futuras al igual que se agilizan los procesos de planificación y ejecución.

En América Latina y el Caribe, el Banco Interamericano de Desarrollo (BID) considera que las limitaciones de crecimiento del BIM se encuentran en el poco capital humano calificado y en el costo inicial de su implementación con software y hardware. A pesar de esto, promueven su utilización.

La implementación de esta tecnología, como se ha desarrollado en otros contextos, puede iniciarse capacitando tanto al sector público como al privado. Una vez avanzado en el área, puede seguirse con el establecimiento de regulaciones desde los gobiernos, para que su uso sea imprescindible. Esto ayudará a que todos los proyectos se concluyan de manera organizada y que así el sector desarrollador inmobiliario adopte este proceso de implementación BIM.

## **Referencias**

(2018). What Is BIM|Building Information Modeling|Autodesk. Recuperado de: https:// www.autodesk.com/solutions/bim

(2018). Introducción a SIG|ArcGIS Resource Center. Recuperado de: http://resources.arcgis.com/es/help/getting-started/ articles/026n0000000t000000.htm

Ortega, B. (2018). Qué es Revit® o mejor, qué es BIM|Espacio BIM. Recuperado de: https:// www.espaciobim.com/que-es-revit/

Franco, J. (2018). ¿Qué es BIM y por qué parece ser fundamental en el diseño arquitectónico actual? Recuperado de: https://www. plataformaarquitectura.cl/cl/887546/que-esbim-y-por-que-es-fundamental-en-el-disenoarquitectonico-actual

Puerto, F. and Vega, J. (2015). Modelos digitales aplicados a la intervención del patrimonio arquitectónico: La restauración del remate sureste de la puerta de San Cristóbal en la catedral de Sevilla. Recuperado de: https://dialnet. unirioja.es/servlet/articulo?codigo=5488618 Puerto, F., Vega, J., Román, M. and Angulo, R. (2011). Construcción de una base cartográfica activa para el Conjunto Arqueológico de Itálica. Academia.edu. Recuperado de: http://www.academia.edu/1964042/ Construcci%C3%B3n\_de\_una\_base\_ cartogr%C3%A1fica\_activa\_para\_el\_ conjunto\_Arqueol%C3%B3gico\_de\_ It%C3%A1lica

Henriquez, P., Suaznábar, C. (2018). BIM, las tres letras de la construcción inteligente. Recuperado de: https://blogs.iadb.org/puntossobrelai/2018/03/29/bim-transformaciondigital-en-la-construccion/

\*Silvia Jiménez Loaiza es estudiante de arquitectura y urbanismo del Tecnológico de Costa Rica (TEC). Este artículo lo realizó como resultado de una pasantía en la Universidad de Sevilla, España. Obtuvo una beca otorgada por el Consejo Nacional de Rectores (CONARE) sobre el tema de patrimonio arquitectónico, enfocado en sistemas BIM aplicados para su puesta en valor.